## **INSTALLATION GUIDE NI Volume License Manager**

Complete the following steps to install the NI Volume License Manager (NI VLM):

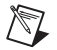

**Note** NI VLM requires Microsoft Windows 2000/NT/XP.

- 1. Install the NI VLM on the computer where you plan to administer your NI software licenses. This computer should be network-accessible by most computers with NI software installed.
- 2. After installing the NI VLM, you must send the following information to agreements@ni.com:
	- a. Server name (Windows domain name)
	- b. Computer ID (generated by the NI VLM)
	- c. Your name, company, location, and email address

For additional information, support, or answers to frequently asked questions, visit ni.com/license or refer to the NI VLM help file.

National Instruments™, NI™, and ni.com™ are trademarks of National Instruments Corporation. Product and company names mentioned herein are trademarks or trade names of their respective companies. For patents covering National Instruments products, refer to the appropriate location: **Help»Patents** in your software, the patents.txt file on your CD, or ni.com/patents.

© 2003 National Instruments Corp. All rights reserved.

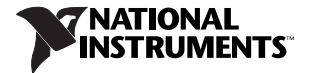

## **GUIDE D'INSTALLATION Gestionnaire de licences multipostes NI**

Effectuez les étapes suivantes pour installer le Gestionnaire de licences multipostes NI (NI GLM) :

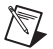

**Remarque** NI GLM exige Microsoft Windows 2000/NT/XP.

- 1. Installez NI GLM sur l'ordinateur à partir duquel vous comptez gérer les licences de logiciels NI. Cet ordinateur doit pouvoir être accessible sur le réseau par la plupart des ordinateurs sur lesquels sont installés les logiciels NI.
- 2. Après que vous avez installé NI GLM, vous devez envoyer les informations suivantes à agreements@ni.com :
	- a. Nom du serveur (nom de domaine Windows)
	- b. Code d'identification de l'ordinateur (généré par NI GLM)
	- c. Votre nom, société, adresse géographique et adresse e-mail

Pour obtenir des informations complémentaires, une assistance technique ou des réponses aux questions courantes, visitez le site ni.com/license ou consultez le fichier d'aide de NI GLM.

National Instruments™, NI™ et ni.com™ sont des marques déposées de National Instruments Corporation. Les noms de produits et de sociétés cités sont des marques déposées par leurs propriétaires respectifs. Pour obtenir la liste des brevets protégeant les produits National Instruments, veuillez vous référer, selon le cas : à la rubrique **Aide»Brevets** de votre logiciel, au fichier patents.txt sur votre CD et/ou à ni.com/patents.

© 2003 National Instruments Corp. Tous droits réservés.

## **INSTALLATIONSHINWEISE NI-Volumenlizenzmanager**

Gehen Sie zur Installation des NI-Volumenlizenzmanagers (NI-VLM) folgendermaßen vor:

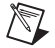

**Hinweis** Der NI-VLM ist nur unter Microsoft Windows 2000/NT/XP lauffähig.

- 1. Installieren Sie den NI-VLM auf dem für die Verwaltung der National-Instruments-Lizenzen vorgesehenen Rechner. Dieser sollte von den meisten Arbeitsplätzen über eine Netzwerkverbindung erreichbar sein.
- 2. Senden Sie nach der Installation des Programms folgende Angaben an agreements@ni.com:
	- a. Server-Namen (Windows-Domäne)
	- b. Computer-ID (wird vom NI-VLM erzeugt)
	- c. Namen, Unternehmen, Wohnort und E-Mail-Adresse des Benutzers

Weitere Informationen zum Programm, zum Beispiel darüber, wo Sie technische Unterstützung erhalten, finden Sie unter ni.com/license und in der Hilfe.

National Instruments™, NI™ und ni.com™ sind Warenzeichen bzw. Handelsnamen der Firma National Instruments. Alle aufgeführten Produktoder Firmennamen sind Warenzeichen oder Handelsnamen der jeweiligen Firmen. Patentinformationen zu Produkten von National Instruments erhalten Sie unter **Hilfe»Patente** in der Software, der Datei patents.txt auf Ihrer CD oder über ni.com/patents.

©2003 National Instruments Corp. Alle Rechte vorbehalten.

## インストールガイド **NI Volume License Manager**

以下の手順に従って、NI Volume License Manager (NI VLM) をイ ンストールしてください。

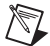

メモ NI VLM には、Microsoft Windows 2000/NT/XP のいずれかが 必要です。

- 1. NI ソフトウェアのライセンスを管理するコンピュータに NI VLM を インストールします。このコンピュータは、NI ソフトウェアがイン ストールされているほとんどのコンピュータからネットワークでア クセスできる必要があります。
- 2. また、NIVLM のインストール後、以下の情報を agreements@ni.com へ送付する必要があります。
	- a. サーバ名(Windows ドメイン名)
	- b. コンピュータ ID (NI VI M により生成されたもの)
	- c. お名前、会社名、所在地、および電子メールアドレス

追加情報、サポート、よくある質問の回答については、ni.com/license (英語)または NI VLM のヘルプファイルを参照してください。

National Instruments™、NI™、ni.com™ は、National Instruments Corporation の商標です。本書に掲載されている製品およ び会社名は該当各社の商標または商号です。National Instruments 製品を保護する特許については、ソフトウェアに含まれてい る特許情報(ヘルプ→特許情報)、CD に含まれている patents.txt ファイル、または ni.com/patents のうち、該当するリ ソースから参照してください。

© 2003 National Instruments Corp. All rights reserved.